# **09 – Activités découvertes**

## Activité 1-

Dessiner à main levée le télésiège après son déplacement en B.

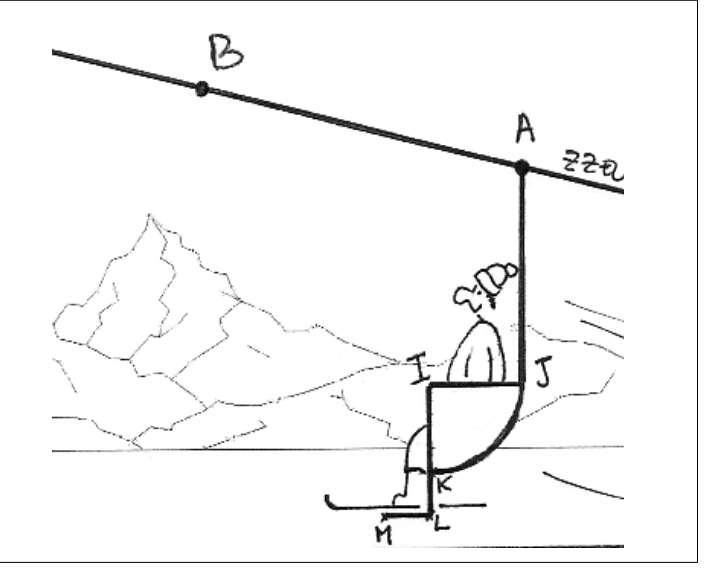

## Activité 2- Etablir un lien entre un glissement et une translation

Voici un téléphérique en pleine ascension :

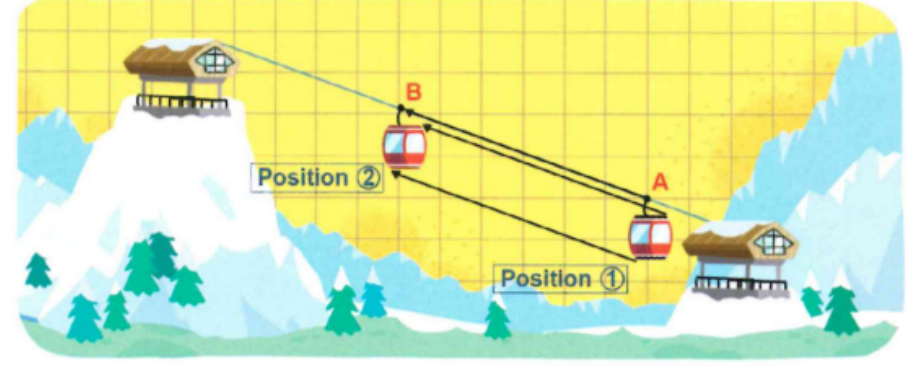

Il va « glisser » du point A au point B (de la position 1 à la position 2) en se déplacant : - dans la direction du câble qui le soutient :

– dans le sens de la montée : - sur la distance séparant les deux points A et B.

On dit que le point B est l'image du point A après un certain temps.

- Représenter sur un quadrillage les points A et B.
- Répondre aux questions suivantes.
	- a. Quelle droite donne la direction du glissement entre A et B?
	- b. Dans quel sens ce glissement est-il effectué ?
	- c. Quelle est la distance couverte par le téléphérique lors de ce glissement ?
- 3 Placer le point C (position 3) qui représente l'arrivée du téléphérique au sommet de la montagne. Ensuite, tracer une flèche qui fait glisser le point B en C.
- 4 Placer le point D (position 4) qui représente l'arrivée du téléphérique en bas de la montagne. Ensuite, tracer une flèche qui fait glisser le point C en D.
- 5 Le dessin en position 2 est l'image du dessin en position 1 par la translation qui transforme A en B. Décrire de la même façon le lien entre les positions 3 et 4.

## Activité 3-

- 1. Grouper les figures deux par deux de façon que l'on passe de l'une à l'autre par *glissement* en suivant les lignes du quadrillage.
- 2. Dans chaque cas, préciser le glissement de la façon suivante : Exemple :

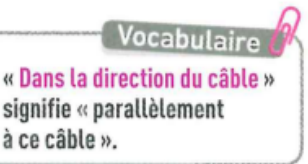

Déplacement « 2 carreaux vers l'Est et 3 carreaux vers le Nord ».

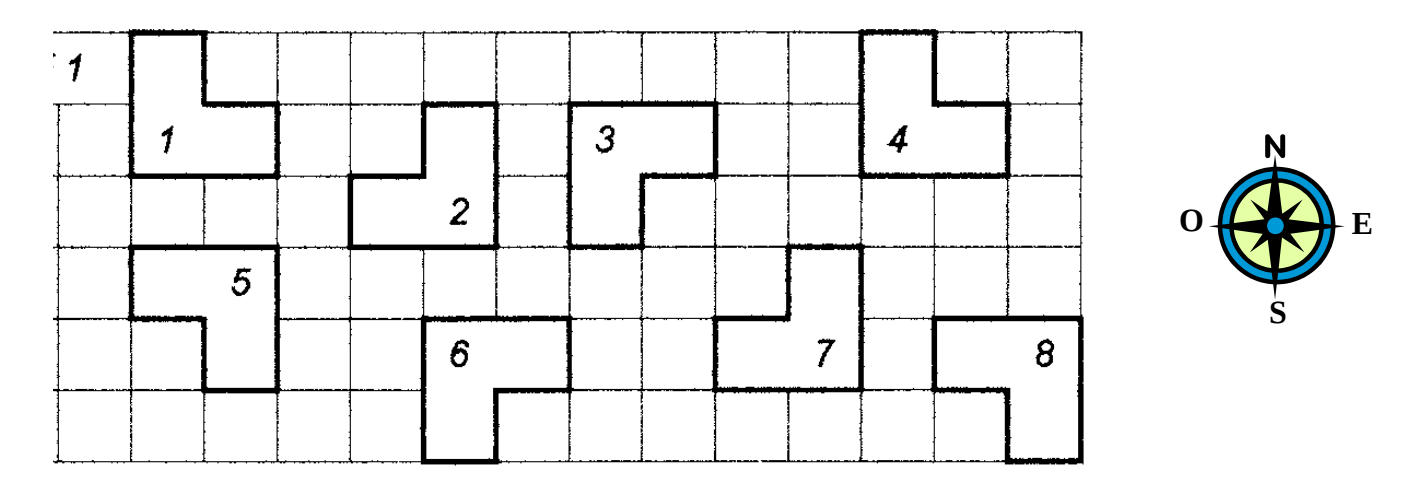

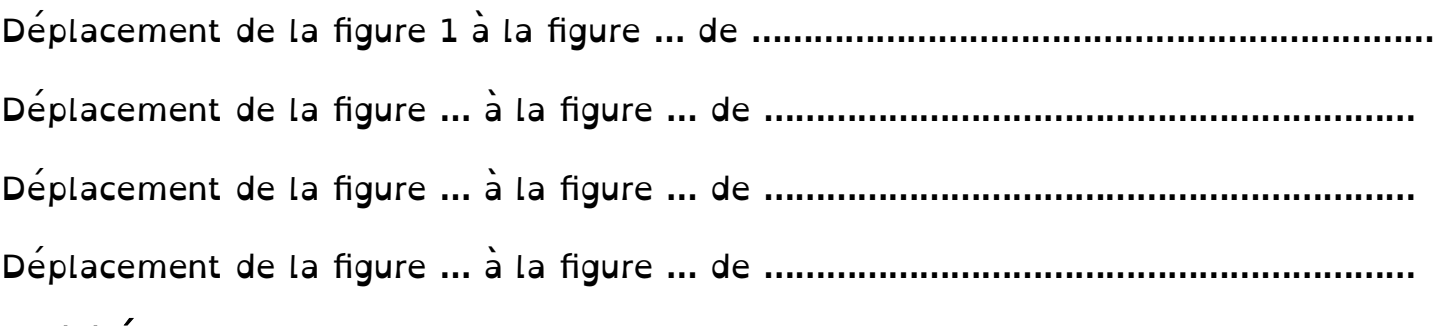

#### Activité 4-

On considère la flotte:  $C = \text{cuirassé}$   $S = \text{sous-marin}$ 

Chaque bâtiment de la flotte se déplace de « 9 carreaux Est et 7 carreaux Nord ». a) Placer le point C' position du cuirassé après le déplacement.

b) Mesurer au mm près les distances CC' :\_\_\_\_\_\_\_\_\_\_\_\_\_\_\_\_\_\_\_\_\_

c) Construire à la règle et au compas, le point S', position du sous-marin après le déplacement.

(ATTENTION: S n'est pas sur un noeud du quadrillage)

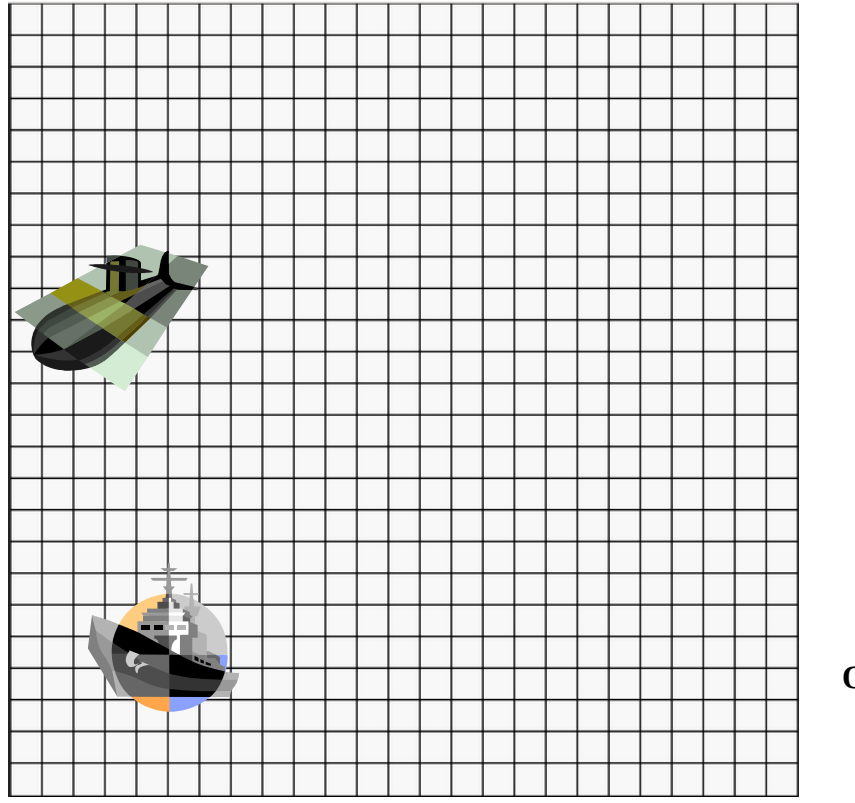

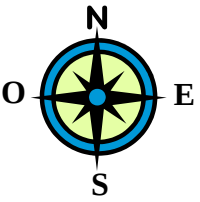

P. 182 ex 1

P. 182 ex 3

P. 182 ex 5

#### Activité 5- TICE

• Téléchargez le fichier sur le site [http://ninoo.fr](http://ninoo.fr/)

- => cours => les cordeliers => Math\_4e => seq\_translation => sorciere\_translation.ggb
	- En déplaçant le point A', observez l'image de la sorcière par la translation qui transforme A en A'.

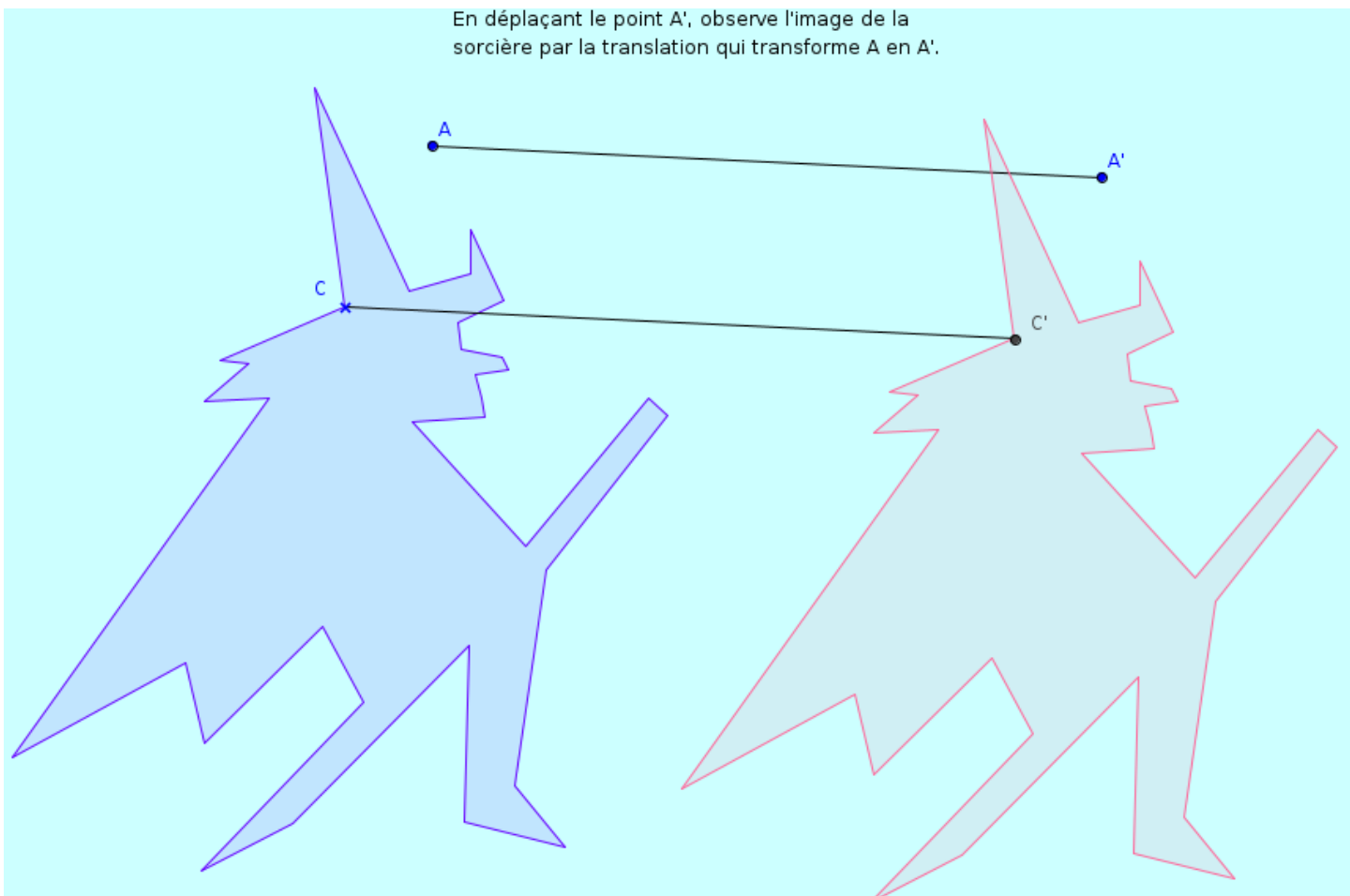

### Activité 6- TICE - Construire une translation

- Ouvrez GeoGebra.
- Affichez le quadrillage
- Reproduisez sur un quadrillage la couronne

avec l' outil polygone  $\bullet$  et les points A, B, C.

• Construisez une couronne bleue, image de la couronne jaune par la translation qui transforme A en B.

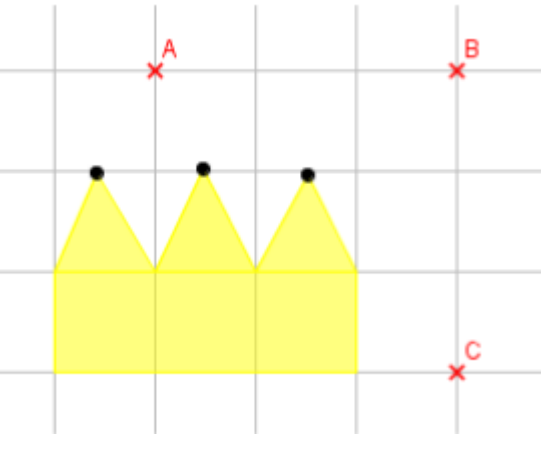

Aide: utiliser l'outil translation de votre logiciel.

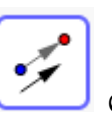

- Construisez une couronne verte, image de la couronne jaune par la translation qui transforme B en C.
- Par quelle translation peut-on passer de la couronne jaune à la couronne verte? Vérifier avec le logiciel.

…........................................................................................................................................